# **EXPERTO EN análisis estático con simulationxpress**

#### **DESCRIPCIÓN DEL CURSO**

SimulationXpress es una herramienta que se puede utilizar para cualquier usuario SolidWorks CAD. SolidWorks, siendo uno de los software CAD 3D con más relevancia global, ha expandido su portafolio durante mucho tiempo, incluyendo soluciones de simulación. SimulationXpress es una solución pensada para gente que quiere comenzar a adentrarse en el mundo de la simulación, por eso funciona como un asesor al momento de crear un análisis estático, que es una de las muchas maneras de crear simulación computacional.

La finalidad de este curso es mostrar cómo se instala SimulationXpress, cómo lo busca dentro de SolidWorks, cómo se utiliza, con qué opciones cuenta, cómo se crea un análisis estático, y cómo se analizan los resultados. Para poder estudiar todo lo dicho, también se trabajará con un caso en específico de una pieza, desde la creación del análisis hasta la obtención de resultados. Este curso y el contenido mencionado se trabajará en un total de 6 módulos.

**Horas:** 1 hora

**Herramienta:** SolidWorks SimulationXpress

**Instructor:** Juan Hernández

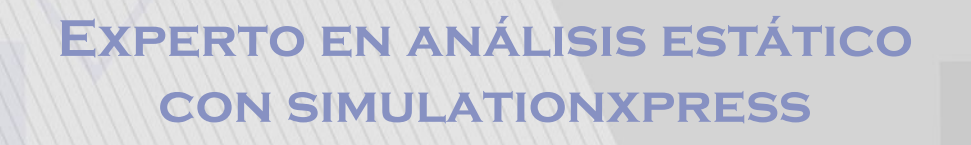

# **Contenido**

# **Módulo 1: Introducción**

En este módulo se explica qué es SimulationXpress, y cómo instalar y acceder a esta herramienta desde SolidWorks.

#### **Plan de trabajo**

- 1.1 Qué es SimulationXpress,
- 1.2. Para qué sirve SimulationXpress
- 1.3. Cómo se accede a SimulationXpress,

# **Módulo 2: Selección y aplicación de material**

En este módulo se empieza a trabajar en SimulationXpress, y se aprende a cómo crear sujeciones y cargas.

#### **Plan de trabajo**

- 2.1. Cómo asignar un material
- 2.2. librería de materiales
- 2.3. cómo crear tu propio material

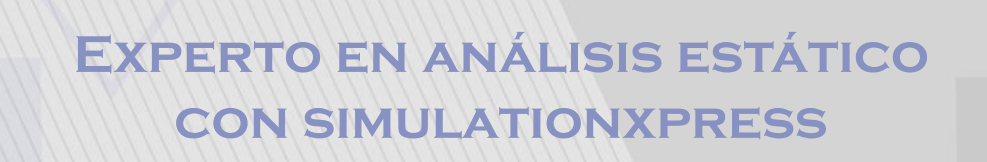

### **Contenido**

### **Módulo 3: Aplicación de sujeciones, cargas y fuerzas**

En este módulo se aprende a asignar un material para el análisis estático, sea dentro de SimulationXpress o desde SolidWorks CAD, y se aprende a crear nuestro propio material si es necesario

#### **Plan de trabajo**

- 3.1. Cómo aplicar una sujeción sencilla
- 3.2. Cómo aplicar fuerza puntual, presión, y explicación de las cargas

#### **Módulo 4: Análisis de resultados**

En este módulo se observa la configuración de la malla, se ejecuta la simulación y se crean los resultados. También se habla sobre la tensión de Von Mises, desplazamientos y deformaciones, conceptos esenciales para poder hacer un buen análisis de resultados.

#### **Plan de trabajo**

- 4.1. Carga de resultados
- 4.2. Análisis de Tensión de Von Mises
- 4.3. Deformaciones unitarias
- 4.4 .Desplazamientos

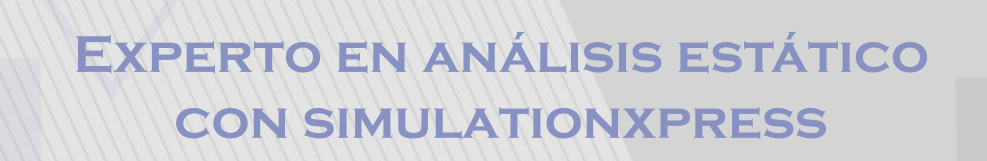

### **Contenido**

# **Módulo 5: Caso de ejemplo —Viga en forma de i**

En este módulo se hace un análisis estático desde un caso de una nueva pieza: Una viga en I. En este caso se hace el análisis desde cero y se aplica todo lo aprendido. Por último, se crea un archivo Word donde se vean los resultados del análisis.

#### **Plan de trabajo**

5.1. Nuevo caso de estudio como ejemplo para una viga en i (repaso de todo lo visto)

#### **Módulo 6: Repaso y conclusiones**

En este módulo se hace un resumen de cómo se utiliza la herramienta y se muestran opciones adicionales Plan de trabajo

#### **Expertos@acaddemia.com**

**Contacto:** 

 Medellín: 4-2656868, Ext.115 Bogotá: 1-3213030, Ext.115

www.acaddemia.com

www.acaddemia.com